# **Delete Virtual Directory Action - [IIS 5]**

Virtual Directory

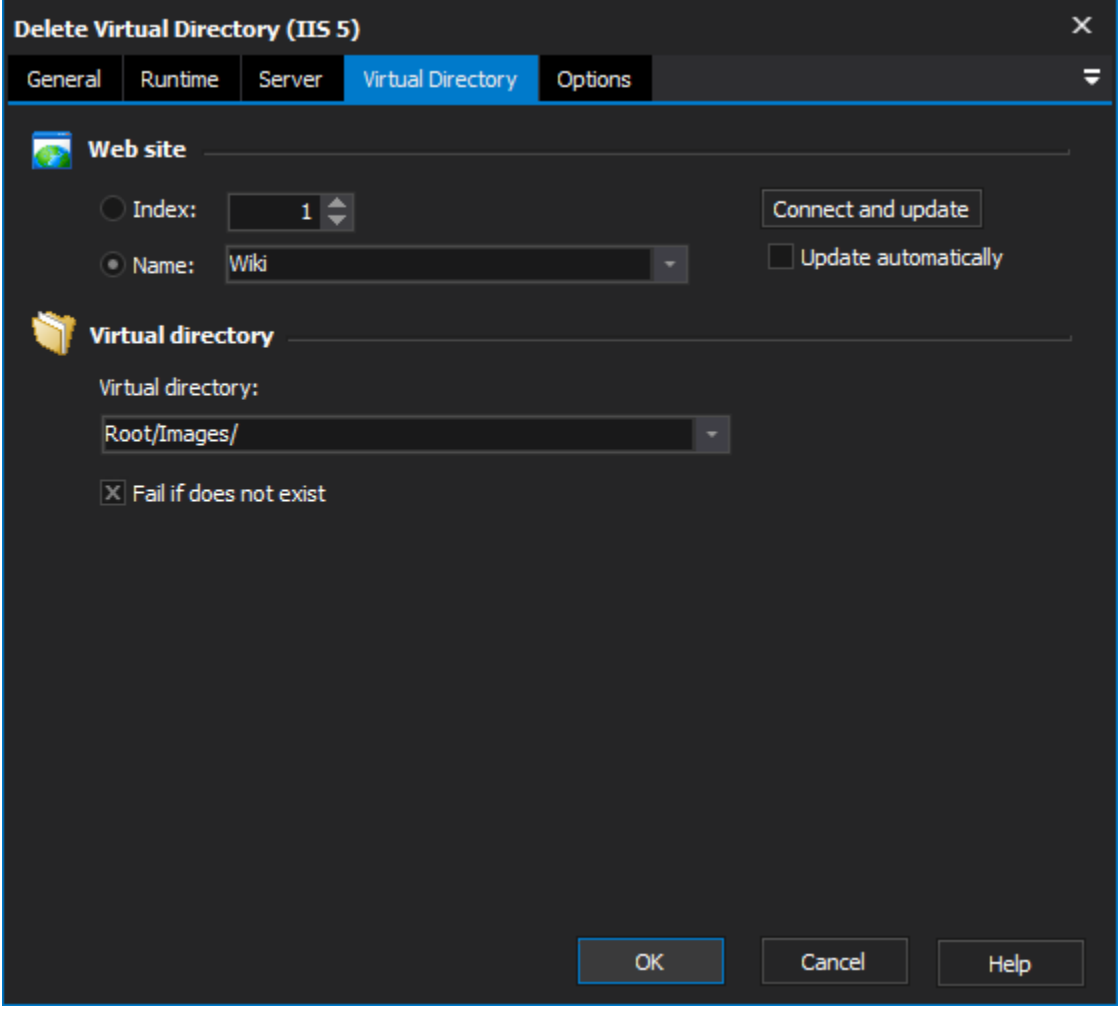

## **Website**

Choose a web site name or index, as per the [Website Selection tab.](#) Check the "Update automatically" box to have changes in the web site selection automatically reload the virtual directory listing.

#### **Index**

**Name**

### **Virtual Directory**

#### **Virtual Directory**

Choose the virtual directory to delete.

#### **Fail if does not exist**

Check this box if you want the action to fail should the specified virtual directory not exist.

# **Options**

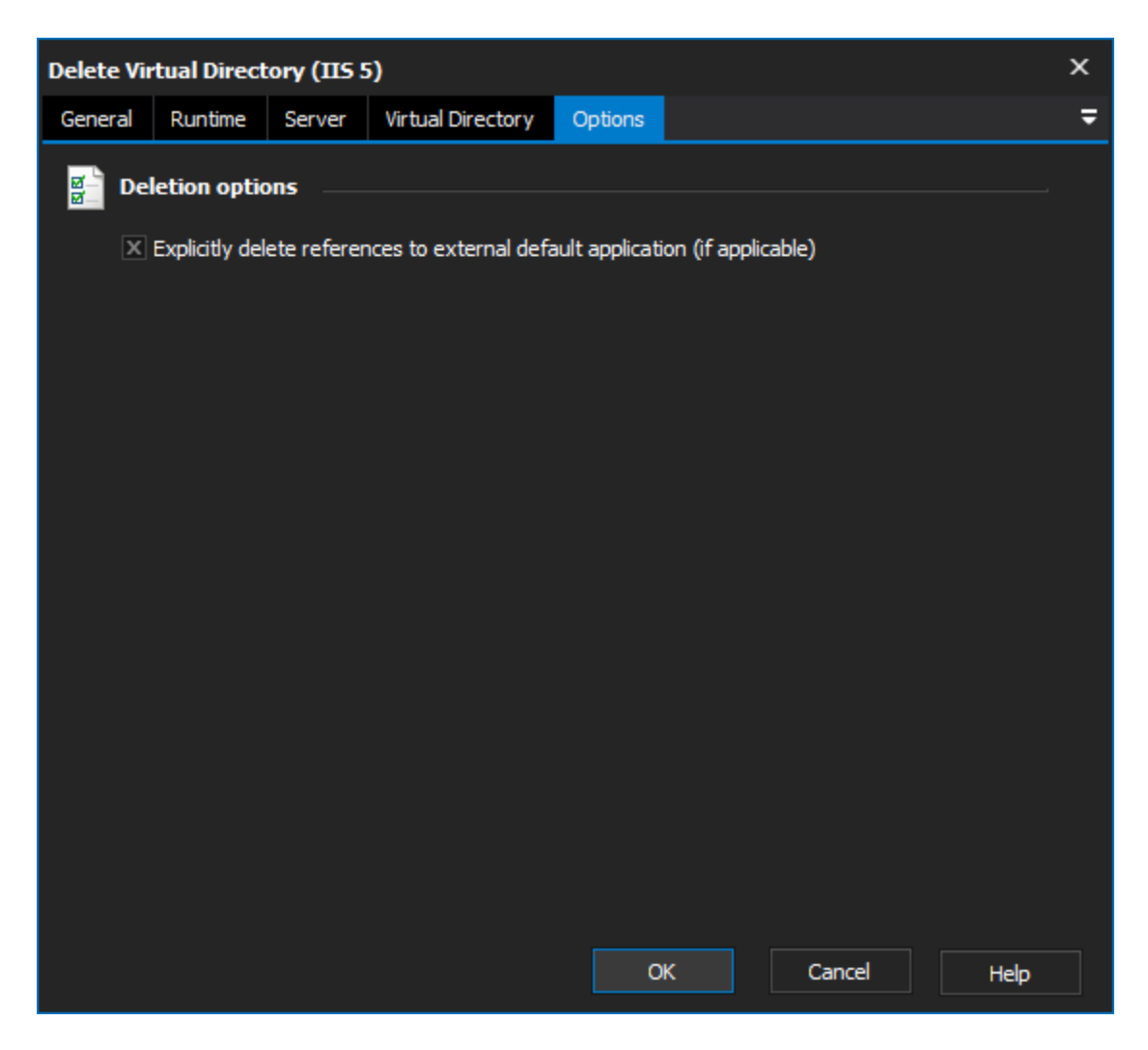

## **Deletion options**

**Explicitly delete references to external Default Application**